# uc3m | Universidad Carlos III de Madrid

# **GUÍA DE AUTOMATRÍCULA PARA ALUMNOS DE NUEVO INGRESO EN PROGRAMAS DE DOCTORADO**

#### **ANTES DE INICIAR LA AUTOMATRÍCULA**

Una vez recibida la comunicación de la uc3m confirmando tu admisión al programa de doctorado de tu elección, debes formalizar tu matrícula. La matrícula te otorgará derecho a seguimiento doctoral y a la utilización de los recursos necesarios para el desarrollo de tu trabajo, así como la garantía de cumplimiento de los derechos previstos por la normativa para los estudiantes de doctorado en su totalidad.

Desde el curso académico 2015-2016, los alumnos de doctorado de la Universidad Carlos III de Madrid pueden efectuar este proceso online a través de nuestra aplicación de AUTOMATRÍCULA (*ver página 7 de esta guía*).

Recuerda que deberás imprimir el resguardo de matrícula y abonaré de pago (si procede).

**IMPORTANTE:** Si tienes algún problema durante tu proceso de automatrícula, ponte en contacto con la Escuela de Doctorado enviando un email a gestiondoctorado@uc3m.es.

#### **CUÁNDO REALIZAR LA AUTOMATRÍCULA**

El periodo de automatrícula se abre en dos momentos del año:

- Para alumnos que inician sus estudios doctorales en el primer semestre (15 de noviembre)
- Para alumnos que inicien sus estudios doctorales en el segundo semestre (30 de marzo) Consulta la [web](https://www.uc3m.es/doctorado/informacion-practica#matricula) para saber cuándo tendrás que matricularte dependiendo del inicio de tus estudios.

*Las fechas establecidas para el inicio del curso (15 de noviembre o 30 de marzo) se tendrán en cuenta para estimar tu periodo de permanencia en el programa.*

#### **ALUMNOS EN RENOVACIÓN**

En años siguientes deberás renovar tu matrícula al inicio de cada curso para mantener tu expediente activo. De lo contrario, éste quedará cerrado y no podrás seguir siendo alumno de la uc3m.

Para más información, consulta nuestra Guía de automatrícula [para alumnos en renovación.](http://www.uc3m.es/ss/Satellite/Doctorado/es/TextoMixta/1371213912731/)

Consulta la [web](https://www.uc3m.es/doctorado/informacion-practica#matricula) para saber cuándo tendrás que matricularte.

#### **TASAS DE MATRÍCULA**

La matrícula de los doctorandos de nuevo ingreso comprende los siguientes conceptos:

- **Tasas de apertura de expediente, carné universitario, seguro escolar** (para alumnos menores de 28 años) y **gastos de secretaría**.
- **Tasa de seguimiento doctoral**.
- **Tasas de complementos formativos** (Máximo 40 créditos ECTS). Sólo aplicable si la Comisión Académica de tu programa exige dichos complementos en su resolución de admisión.

#### **FORMAS DE PAGO**

Puedes realizar el pago de tu matrícula mediante una de las siguientes opciones:

- **Ingreso en entidad financiera.** Presenta el abonaré generado por la aplicación en cualquier oficina del Banco Santander de territorio español en un plazo máximo de diez días desde la fecha de matrícula.
- **Domiciliación bancaria.** Consigna el número de cuenta en la que deseas que se te haga el cargo (24 dígitos, incluyendo el código IBAN) y los datos personales del titular de la cuenta. Es imprescindible que dicha cuenta haya sido abierta en alguno de los estados miembros de la [Zona Única de Pagos en Euros \(SEPA\)](https://es.wikipedia.org/wiki/Zona_%C3%9Anica_de_Pagos_en_Euros).
- **Pago electrónico por TPV (tarjeta de crédito / débito).** El límite disponible de tu tarjeta de crédito o débito debe ser al menos el del importe de tu matrícula. De no ser así, puedes modificar la forma de pago o cancelar la matrícula haciendo click en el botón **Desconexión**.

#### **ALUMNOS CON BECA O AYUDA ECONÓMICA PREDOCTORAL**

Los estudiantes beneficiarios de una beca o ayuda predoctoral podrán efectuar también su matrícula mediante nuestra plataforma online.

**Antes de proceder a la automatrícula**, deberás haber informado a la Escuela de Doctorado de tu condición de becario, de forma que ésta quede reflejada en el momento de formalizar tu matrícula y puedas obtener las correspondientes bonificaciones. Si no lo has hecho, contacta con tu oficina o escribe a [gestiondoctorado@uc3m.es](mailto:gestiondoctorado@uc3m.es)

#### **OTRAS EXENCIONES Y BONIFICACIONES**

Los estudiantes también podrán disfrutar de exenciones o bonificaciones en las tasas de matrícula, siempre de conformidad con la legislación española, en las siguientes situaciones:

- Familia numerosa (categoría general y especial)
- Discapacidad
- Víctimas de terrorismo
- Huérfanos de funcionarios, civiles o militares fallecidos en acto de servicio

**Antes de proceder a la automatrícula**, deberás haber enviado a la Escuela de Doctorado la documentación justificativa que proceda en cada caso de forma que quede reflejado en el momento de formalizar tu matrícula y puedas obtener las correspondientes bonificaciones. Si no lo has hecho, contacta con tu oficina o escribe a [gestiondoctorado@uc3m.es,](mailto:gestiondoctorado@uc3m.es) indicando en el asunto el nombre de tu programa de doctorado.

#### **ALUMNOS A TIEMPO PARCIAL**

Si la Comisión Académica del programa autoriza tu solicitud de dedicación a tiempo parcial, abonarás una tasa reducida por el importe de tu matrícula.

#### **ALUMNOS QUE INICIAN SUS ESTUDIOS EN EL SEGUNDO CUATRIMESTRE**

Los alumnos que inicien su doctorado en marzo abonarán igualmente una tasa reducida, aplicable sólo a la primera matrícula.

#### **ACTIVACIÓN DEL CORREO ELECTRÓNICO. ACCESO A GESTIÓN DOCTORAL Y AULA GLOBAL**

Una vez realizada la matrícula, tu primer paso **imprescindible** es la activación de tu cuenta de correo electrónico uc3m, ya que será el principal canal de comunicación entre la universidad y tú. A través de ella recibirás notificaciones relevantes para tu formación y podrás realizar gestiones administrativas. Si lo deseas, puedes redireccionar los mensajes de esta cuenta a tu correo personal.

1. Para activar tu cuenta, deberás conocer previamente tu número de identificador de alumno NIA. **[Puedes consultarlo aquí](https://testaplicaciones.uc3m.es/clavePersonal/alumnoPrimeroLogin.do)**.

2. Una vez tengas tu número de identificador de alumno, puedes **[activar tu cuenta](https://www.uc3m.es/ss/Satellite/Informatica/es/Detalle/Organismo_C/1371215323987/1371215842663/Cuenta_de_alumno#nuevosestudiantes)**, seleccionando la tercera opción "en cualquier otro caso".

**CONSERVA TU USUARIO Y CONTRASEÑA DE CORREO UC3M, YA QUE TE PERMITIRÁN ACCEDER A TODOS LOS SERVICIOS WEB DE LA UNIVERSIDAD A LO LARGO DE TUS ESTUDIOS DE DOCTORADO**

#### **[Otras funciones de tu correo uc3m](https://www.uc3m.es/ss/Satellite/Informatica/es/Detalle/Organismo_C/1371215323987/1371215842663/Cuenta_de_alumno#quiero)**

Los más importantes son:

**[Gestión Doctoral:](https://sigma-web.uc3m.es/cosmos/Controlador/?apl=Uninavs&gu=a&idNav=inicio&NuevaSesionUsuario=true&NombreUsuarioAlumno=ALUMNODOC&idioma=es&pais=ES)** Aplicación que te permitirá realizar, entre otras cosas:

- **Matrícula.** Renovación anual de tu matrícula de doctorado.
- **Seguimiento doctoral.** Publicación anual de tu Plan de Investigación y registro de actividades doctorales. Aquí podrás conocer el resultado de la evaluación emitida por la Comisión Académica de tu programa.
- **Expediente académico**. Consulta de los créditos y asignaturas matriculadas y su evaluación, así como de tus datos personales y de acceso a la universidad.

**[Aula Global:](https://aulaglobal.uc3m.es/)** Las salas de estudiantes de esta plataforma virtual tienen el fin, entre otros, de facilitar tu comunicación con la dirección de tu programa de doctorado. A través de ellas podrás acceder a notificaciones, material e instrucciones publicadas por docentes y coordinadores.

Si extravías tu contraseña, puedes recuperarla [aquí.](https://cambiatuclave.uc3m.es/index.php?r=forgot/index) Si tienes alguna incidencia relacionada con tu cuenta de correo UC3M, por favor, envía un e-mail a [caso@uc3m.es](mailto:caso@uc3m.es) adjuntando copia de tu DNI o pasaporte.

#### **VALIDACIÓN DE TU MATRÍCULA DE DOCTORADO: DOCUMENTACIÓN A PRESENTAR**

Finalizado el proceso de matrícula, deberás presentar en la Escuela de Doctorado de tu campus, en persona o por correo postal, la documentación original que acredita tu acceso al programa de doctorado (alguna de la cual ya presentaste en formato digital al realizar la solicitud de admisión). En algunos casos es necesario presentar copias compulsadas; en caso de no poder compulsarlas previamente, preséntalas en tu oficina junto a los originales y nuestros administradores lo harán de forma gratuita.

- **Copia compulsada** del título previo que da acceso al doctorado o recibo de abono de tasas del mismo. *No requerido a alumnos que hayan cursado estudios anteriormente en la uc3m.*
- **Copia compulsada** del certificado de notas de los estudios previos. *No requerido a alumnos que hayan cursado estudios anteriormente en la uc3m.*
- **Copia compulsada** del certificado emitido por tu universidad o institución de origen declarando que tu título previo da acceso a estudios de doctorado. *No requerido a alumnos que hayan cursado estudios anteriormente en universidades españolas.*

#### **Si procedes de una universidad o institución extranjera:**

- Estos tres documentos deberán presentarse en **inglés o castellano** (adjunta[r traducción oficial](http://extranjeros.empleo.gob.es/es/InformacionInteres/InformacionProcedimientos/Ciudadanosnocomunitarios/hoja098/index.html#Traduccion) si es necesario).
- Si la institución pertenece a un país ajeno al [Espacio Europeo de Enseñanza Superior \(EEES\),](https://www.ehea.info/) **el título y el certificado de notas** deberán haber sido legalizado por vía diplomática (cuando proceda, a través de la Apostilla del Convenio de La Haya). Ten en cuenta que este procedimiento deberá llevarse a cabo **desde el país de origen**, por lo que recomendamos hacerlo **con suficiente antelación**.

Consulta el procedimiento que corresponde a tu país[: Legalización de títulos extranjeros](https://www.uc3m.es/ss/Satellite/Postgrado/es/TextoMixta/1371216916441/Legalizacion_de_Titulos_Extranjeros)

- **Copia compulsada** de los documentos justificativos de exenciones y bonificaciones de matrícula (por ejemplo, los acreditativos de becas o familia numerosa).
- **Compromiso documental\*.** Documento suscrito al inicio de tus estudios por todas las partes implicadas en la realización de tu tesis (tutor, director, Comisión Académica y tú mismo como doctorando), en el cual:
- *-* Se citan los derechos y deberes básicos que enmarcan el desarrollo de tu tesis bajo la tutoría y dirección designadas.
- *-* Se deja constancia de las condiciones especiales (términos de confidencialidad, propiedad y uso de los resultados de la investigación, métodos de resolución de conflictos, etc.) que fueran relevantes para el desarrollo de tu tesis.

A este documento se le añadirán los anexos que se consideren necesarios a lo largo de tu periodo doctoral*.*

• **Documento de designación de tutor/director de tesis\*.** Documento suscrito igualmente por todas las partes.

*\*Los modelos de estos dos últimos documentos te serán enviados por correo electrónico junto a la notificación de tu admisión. En caso de no disponer de ellos, puedes solicitarlo a l[a Escuela de Doctorado](https://www.uc3m.es/ss/Satellite/Doctorado/es/TextoDosColumnas/1371224781056/) de tu campus.*

Fechas límite de entrega: 30 noviembre (primer cuatrimestre) y 15 abril (segundo cuatrimestre)

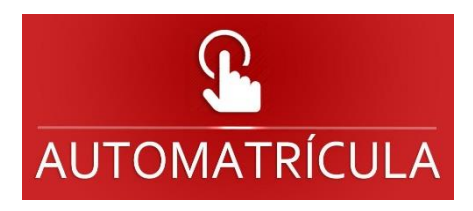

# **1.ACCESO A AUTOMATRÍCULA**

En este apartado te guiaremos a cada paso del proceso, tal como hemos explicado anteriormente, para ayudarte a realizar tu matrícula online. En primer lugar, debes acceder al siguiente enlace:

Automatrícula [para alumnos de nuevo ingreso](https://sigma.uc3m.es:8443/cosmos/Controlador/?apl=Uninavs&gu=a&idNav=inicio&NuevaSesionUsuario=true&NombreUsuarioAlumno=ALUMNODOC&idioma=es&pais=ES)

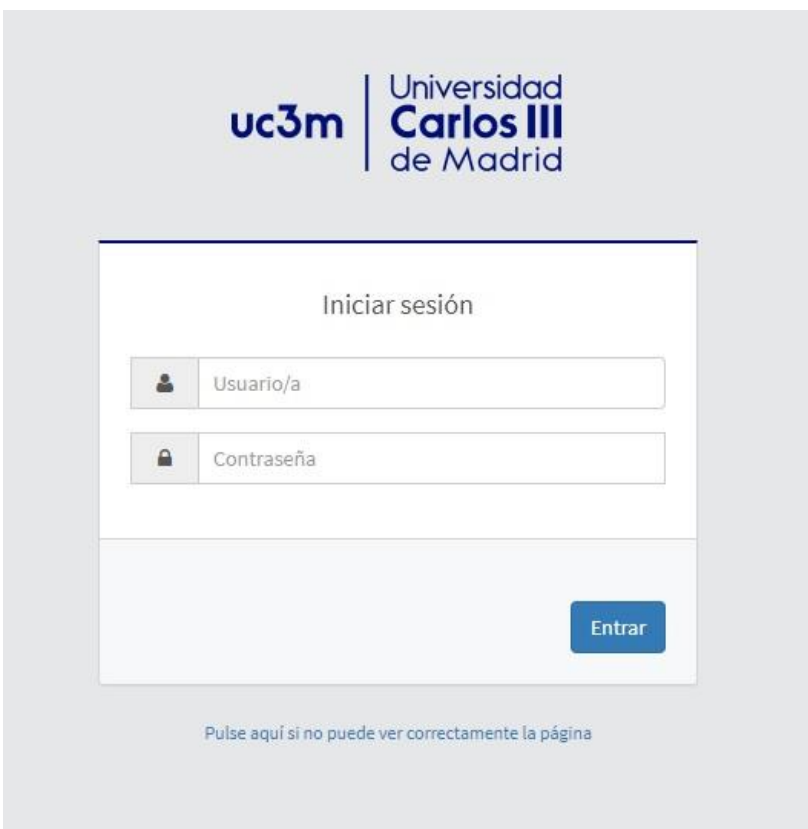

-**Usuario/a:** Número de DNI/NIE/o pasaporte (sin guiones ni espacios). El documento de identificación debe ser el mismo que nos facilitaste al completar el registro en la universidad. Completa con ceros a la izquierda si fuera necesario.

- **Contraseña:** será la que elegiste en el momento de completar la admisión en la universidad.

Si has olvidado tu contraseña, envía un email a [caso@uc3m.es](mailto:caso@uc3m.es) adjuntando copia de tu DNI o pasaporte.

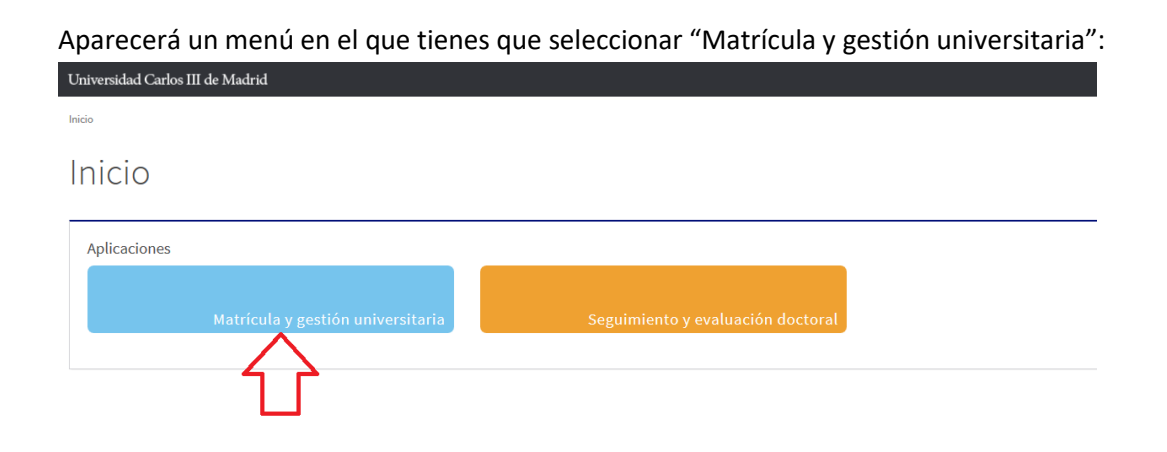

Inicia haciendo click en **Matrícula,** y seleccionando nuevamente **Matrícula** en el menú desplegable.

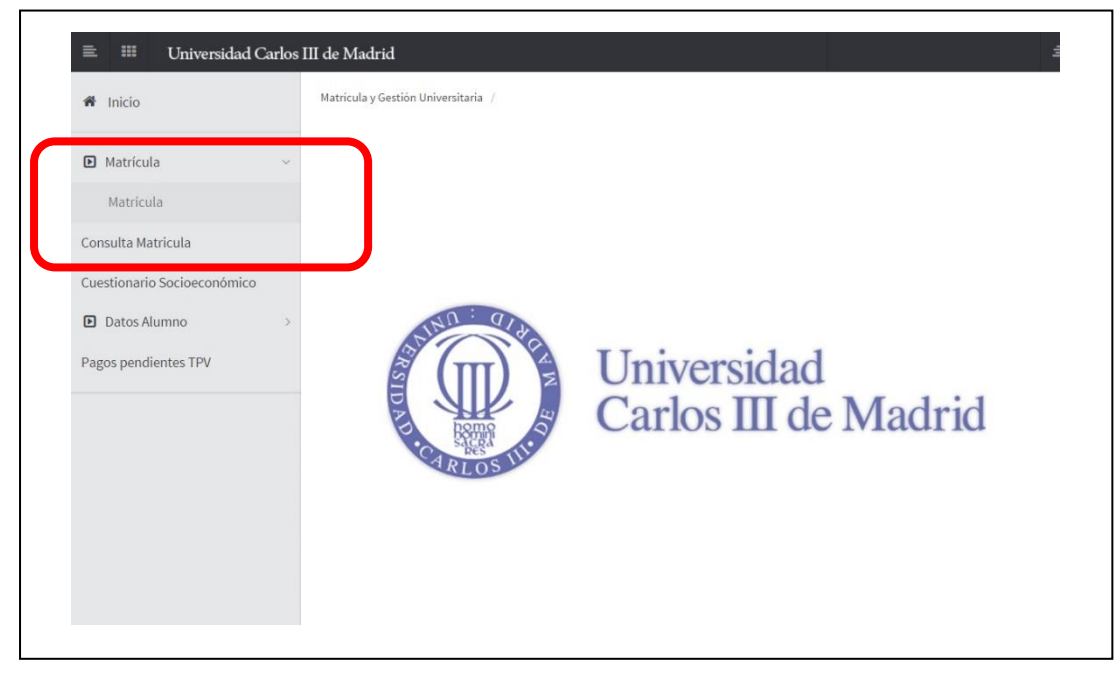

### **2.Datos personales**

Es importante que compruebes que tus datos personales en nuestra base de datos son correctos. Si encuentras algún error, por favor, modifícalo antes de continuar.

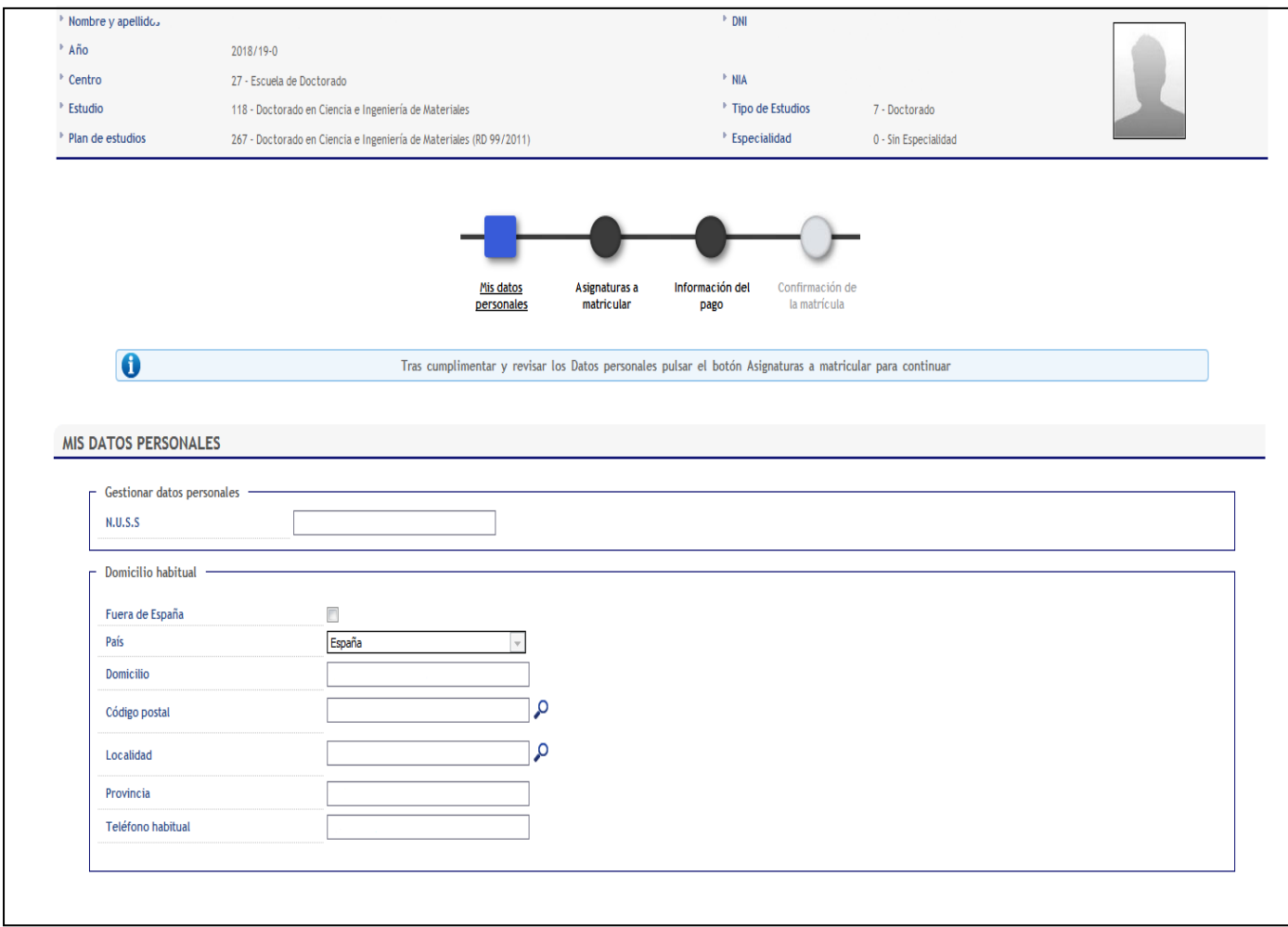

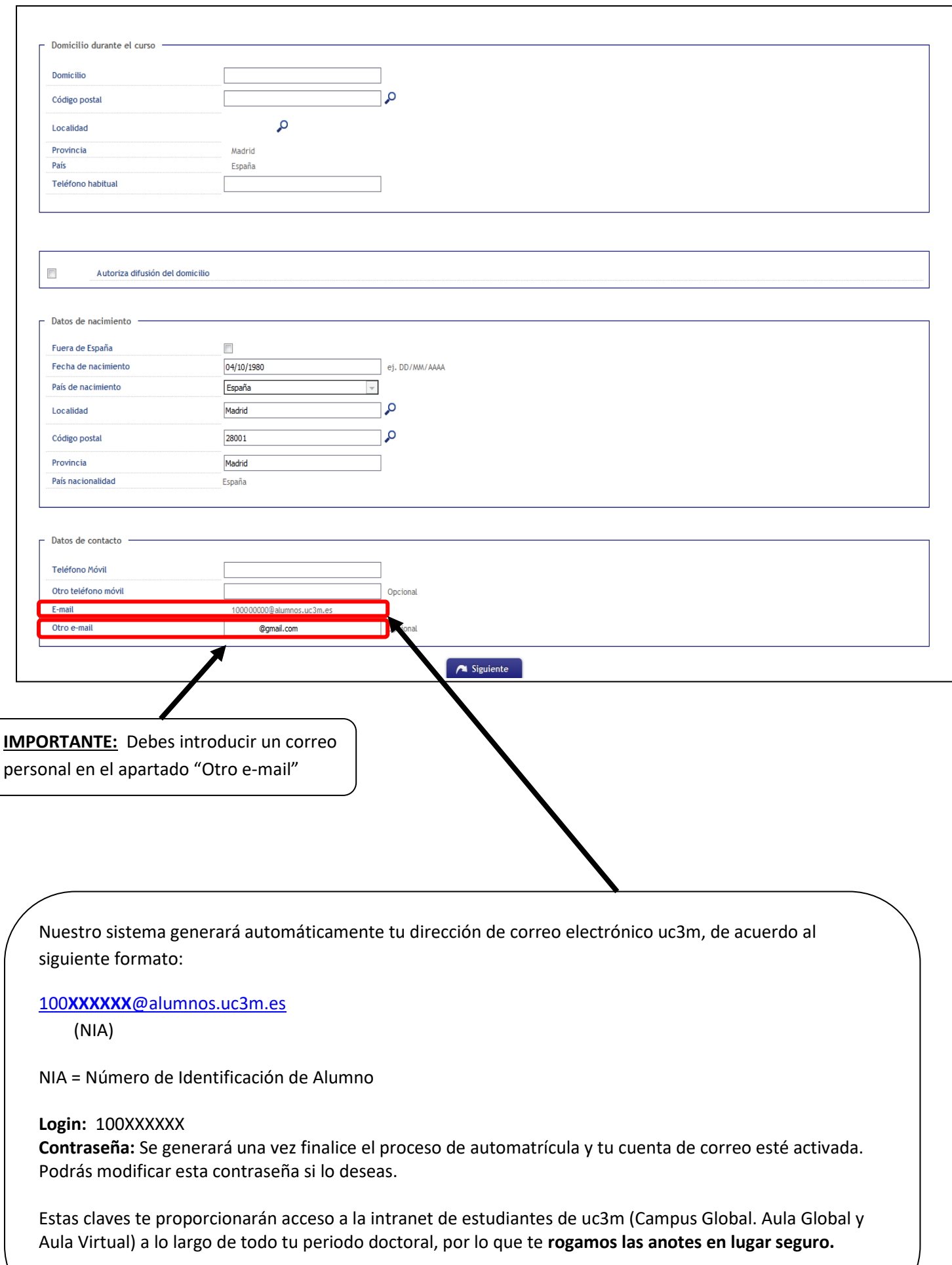

### **3.Elección de asignatura/s**

Seleccionar, haciendo click en el botón +, la asignatura **"Seguimiento Doctoral Primer año"**, que figura en la pestaña **Plan.**

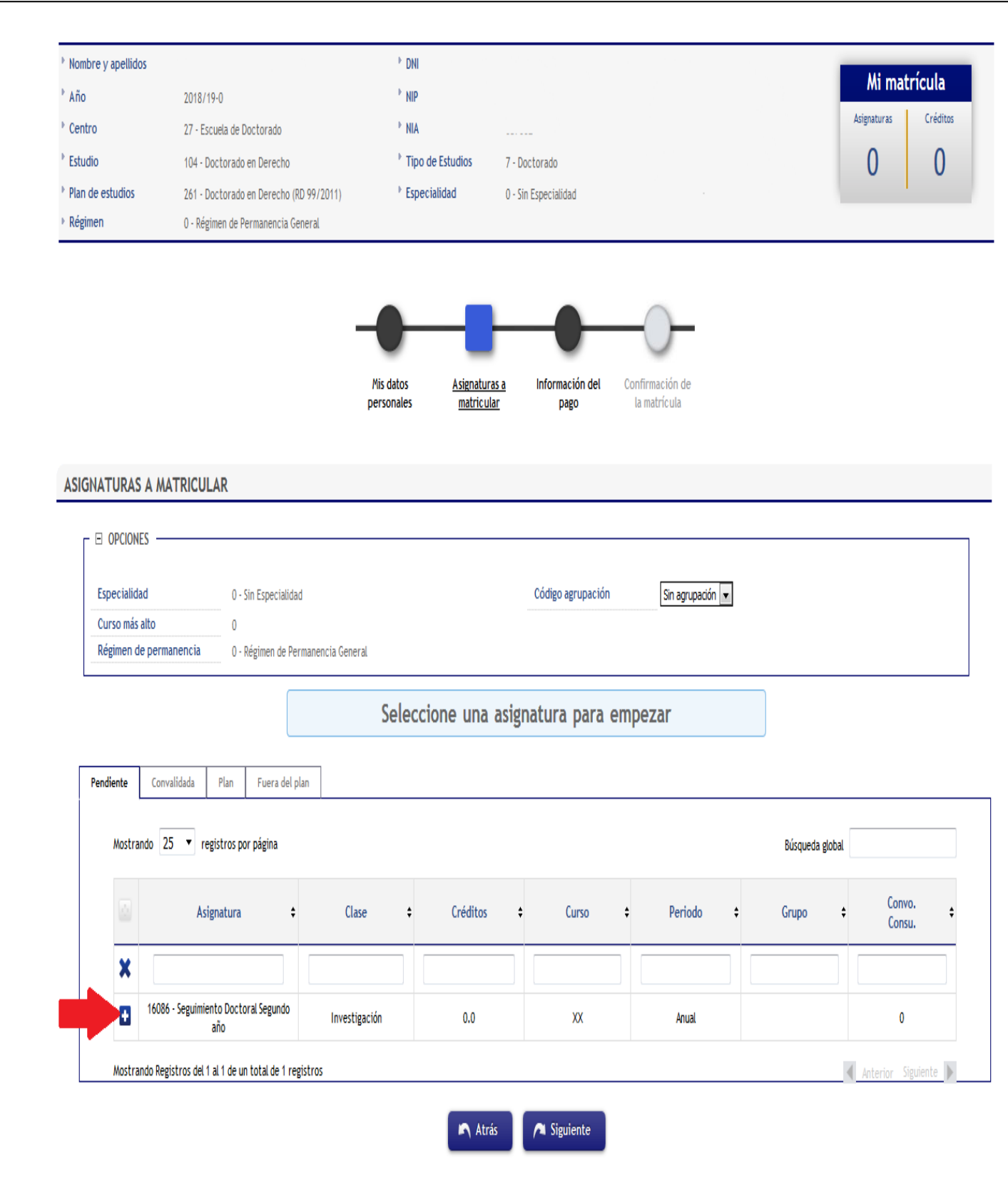

![](_page_11_Picture_14.jpeg)

#### Dicha asignatura quedará fijada en la parte superior. La pantalla debe presentar este aspecto:

#### **Tiempo parcial:**

Si en tu admisión solicitaste un régimen de permanencia a tiempo parcial y éste te ha sido concedido, podrás confirmar esta información en pantalla.

![](_page_12_Picture_37.jpeg)

#### **Complementos formativos:**

Si la Comisión Académica de tu programa de doctorado te exigió la realización de complementos formativos, tendrás que realizar la matrícula de los mismos en esta misma pantalla, junto a la asignatura de "Seguimiento Doctoral Primer Año". Para ello, haz click en el apartado "Preinscrita" y selecciona **TODAS** las asignaturas que figuren en este apartado, pinchando en el icono +.

![](_page_13_Picture_15.jpeg)

Tu selección de asignaturas a matricular, en caso de que tuvieras complementos formativos, quedaría de la siguiente forma:

![](_page_14_Figure_0.jpeg)

n

Tras cumplimentar y revisar las Asignaturas a matricular pulsar el botón Información del pago para continuar

#### *ISIGNATURAS A MATRICULAR*

![](_page_14_Picture_98.jpeg)

Para continuar, haz click en **Siguiente**.

### **4.Información del Pago**

En Información del Pago tendrás una pantalla como la siguiente, donde deberás seleccionar la opción de pago que desees. Recuerda que sólo existen tres formas de abonar el importe de tu matricula:

- **Ingreso en entidad financiera**: puedes efectuar el abono de las tasas de manera presencial en cualquier oficina del Banco Santander en territorio español presentando el abonaré generado por nuestro sistema en un plazo máximo de diez días desde la fecha de matrícula.
- **Domiciliación bancaria**: debes consignar el número de cuenta donde deseas que se te haga el correspondiente cargo (24 dígitos, incluyendo el código IBAN) y los datos personales del titular de la cuenta. Es imprescindible que sea una cuenta abierta en alguno de los estados miembros de la [Zona Única de Pagos en Euros \(SEPA\).](https://es.wikipedia.org/wiki/Zona_%C3%9Anica_de_Pagos_en_Euros)
- **Pago electrónico por TPV (tarjeta de crédito / débito**): el límite disponible de tu tarjeta de crédito o débito debe ser al menos el del importe de tu matrícula. De no ser así, puedes modificar la forma de pago o cancelar la matrícula haciendo click en el botón **Desconexión**.

![](_page_15_Figure_0.jpeg)

![](_page_15_Picture_82.jpeg)

 $\mathbb{R}$ 

Г

 $\mathsf{a}_\mathsf{L}$  $\overline{\phantom{a}}$ 

مך

#### **Tasa reducida:**

Localidad

Código postal Provincia

Si eres un alumno con derecho a tasa reducida de matrícula, bien porque inicias en marzo o porque se te ha autorizado un régimen de permanencia a tiempo parcial, el apartado "Aplicación descuento" aparecerá marcado.

![](_page_16_Picture_39.jpeg)

**NOTA:** Si inicias tu año doctoral en marzo o se te ha concedido un régimen de permanencia a tiempo parcial y esto no aparece reflejado en la aplicación, por favor, ponte en contacto con la Escuela de Doctorado de tu campus o escribe a gestiondoctorado@uc3m.es

#### **Becas:**

Si eres un alumno con una **beca concedida**, el campo "Becario" aparecerá marcado.

![](_page_17_Figure_0.jpeg)

#### **INFORMACIÓN DEL PAGO**

![](_page_17_Picture_84.jpeg)

**NOTA**: Si tienes una beca concedida y no aparece reflejada en la aplicación, por favor, ponte en contacto con la Escuela de Doctorado enviando un email a gestiondoctorado@uc3m.es

Por favor, verifica cuidadosamente toda la información que figura en pantalla antes de seleccionar la forma de pago que desees: Entidad Financiera, Domiciliación Bancaria o Pago Electrónico (TPV). A continuación, te recordamos cómo proceder en cada uno de los casos:

#### **4.1. Pago por entidad financiera**

Selecciona "Entidad financiera" como forma de pago y haz click en **Siguiente**. Nuestra aplicación emitirá automáticamente un abonaré. Imprime este documento y preséntalo en cualquier sucursal del Banco Santander en territorio español en un plazo máximo de diez días desde el momento de formalizar tu matrícula para realizar el pago en efectivo.

![](_page_18_Picture_33.jpeg)

### **4.2. Pago por domiciliación bancaria**

Selecciona "Domiciliación bancaria" como forma de pago e introduce a continuación los 24 dígitos (incluido IBAN) de la cuenta bancaria en la que deseas que se realice el cargo, así como el nombre del titular. Haz click en **Siguiente** para confirmar tu matrícula. La universidad cargará el importe directamente en dicha cuenta.

![](_page_19_Picture_49.jpeg)

### **4.3. Pago electrónico por TPV (tarjeta de crédito / débito)**

Esta opción te permite pagar con tarjeta de crédito / débito. Es importante que tengas en cuenta el límite de tu tarjeta antes de proceder al pago para evitar devoluciones e incidencias con tu matrícula. Para ello, una vez selecciones "Pago electrónico (TPV)" como forma de pago, la aplicación emitirá el siguiente mensaje recordatorio:

![](_page_19_Picture_50.jpeg)

![](_page_20_Picture_25.jpeg)

### **4.4. Confirmación de la matrícula**

Toda la información referente a datos académicos, tasas e importes aparecerá resumido en la Solicitud provisional de matrícula. Es importante que revises esta pantalla antes de continuar.

Para más información, puedes consultar las tasas correspondientes al curso [aquí.](http://www.uc3m.es/ss/Satellite/Doctorado/es/TextoMixta/1371211220117/)

![](_page_21_Figure_0.jpeg)

![](_page_22_Picture_87.jpeg)

Acepta la información sobre protección de datos pinchando sobre el texto y haz click en **Confirmar.**

## **5. Pago de la matrícula**

### **5.1. Si el pago se realiza por entidad financiera**

Una vez finalizado el proceso de matrícula, la aplicación emitirá un abonaré con el que deberás acudir a cualquier sucursal en España del Banco Santander y realizar el pago en efectivo en un plazo máximo de diez días.

### **5.2. Si el pago se realiza por domiciliación bancaria**

Si has domiciliado el pago de la matrícula, no has de realizar ningún otro trámite. El sistema cargará automáticamente el importe de la matrícula en la cuenta indicada.

#### **5.3. Si el pago se realiza por pago electrónico por TPV**

 $\overline{ }$ 

Una vez confirmada la matrícula, serás redireccionado a la siguiente pantalla, que te informará del importe a pagar:

![](_page_23_Picture_72.jpeg)

La aplicación te lleva a una pasarela de pago en la que deberás introducir los datos de tu tarjeta:

![](_page_23_Picture_73.jpeg)

#### **TARJETAS VÁLIDAS**:<http://www.4b.es/products-and-services/cash-dispensers>

![](_page_24_Picture_18.jpeg)

![](_page_25_Picture_44.jpeg)

Una vez se efectúa el pago, aparecerá en pantalla el mensaje "Se ha realizado el pago correctamente". Haz click en **Continuar**.

 $\rightarrow$  Horarios Grado  $\rightarrow$  Horarios Postgrado Q Continuar

En caso de que el pago no haya podido realizarse por error en la aplicación, deberás entrar de nuevo y hacer click en **Trámite de pago por TPV** en el menú de la izquierda.

![](_page_26_Picture_98.jpeg)

En el desplegable de pagos pendientes, selecciona el año y haz click en **Buscar**. Selecciona el pago pendiente que vayas a pagar mediante tarjeta. El sistema iniciará de nuevo la conexión con el sistema bancario.

### **6. Justificación de la matrícula**

Una vez confirmada tu matrícula, la aplicación te permite la posibilidad de visualizar, imprimir, descargar o enviar por e-mail tu resguardo de solicitud de matrícula, sea cual sea la opción de pago que hayas elegido. De acuerdo con cada una de ellas, así debes proceder en cada caso:

#### **6.1. Si el pago se realizó por entidad financiera**

Descarga e imprime el abonaré que deberás presentar en cualquier oficina del Banco Santander dentro del territorio nacional en un plazo máximo de diez días desde el momento de confirmación de tu matrícula.

![](_page_26_Picture_99.jpeg)

### **6.2. Si el pago se realizó por domiciliación bancaria**

uc3m cargará automáticamente el importe de tu matrícula en la cuenta bancaria que nos hayas facilitado. No has de realizar ningún otro trámite.

![](_page_27_Figure_2.jpeg)

#### **6.3. Si el pago se realizó por pago electrónico por TPV**

uc3m cargará automáticamente el importe de tu matrícula en la tarjeta de crédito o débito que nos hayas facilitado. No has de realizar ningún otro trámite.

![](_page_27_Figure_5.jpeg)

### **7. Presentación de documentación en la Escuela de Doctorado**

Finalizado el proceso de matriculación, deberás presentar en la Escuela de Doctorado de tu campus **copias compulsadas** de los documentos originales que acreditan tu acceso al programa de doctorado (algunos de los cuales presentaste en formato digital al realizar la solicitud de admisión), bien en persona o por correo postal:

- **Copia compulsada** del título previo que da acceso al doctorado (en inglés, en caso de tratarse de un título extranjero), o recibo de abono de tasas del mismo.
- **Copia compulsada** del certificado de notas (en inglés, en caso de tratarse de un certificado extranjero) de los estudios previos.
- **Copia compulsada** de los documentos justificativos de exenciones y bonificaciones de matrícula (éstos no se exigieron en la admisión y son, por ejemplo, los acreditativos de familia numerosa y becas).

#### **Plazos de entrega de la documentación:**

- Alumnos que inicien sus estudios doctorales el 15 de noviembre: hasta el 30 de noviembre.
- Alumnos que inicien sus estudios doctorales el 30 de marzo: hasta el 15 de abril.

### **8. Solicitud del Carné Universitario (TUI)**

#### **¿Qué es la TUI?**

Es la Tarjeta Universitaria Inteligente Virtual. Es **gratuita** y está emitida en colaboración con el Banco Santander. **Identifica** a los miembros de la comunidad universitaria y ofrece **servicios** dentro y fuera de la universidad.

Para más información: <https://www.uc3m.es/vida-universitaria/tarjeta-universitaria-inteligente>